# **E**hipsmall

Chipsmall Limited consists of a professional team with an average of over 10 year of expertise in the distribution of electronic components. Based in Hongkong, we have already established firm and mutual-benefit business relationships with customers from,Europe,America and south Asia,supplying obsolete and hard-to-find components to meet their specific needs.

With the principle of "Quality Parts,Customers Priority,Honest Operation,and Considerate Service",our business mainly focus on the distribution of electronic components. Line cards we deal with include Microchip,ALPS,ROHM,Xilinx,Pulse,ON,Everlight and Freescale. Main products comprise IC,Modules,Potentiometer,IC Socket,Relay,Connector.Our parts cover such applications as commercial,industrial, and automotives areas.

We are looking forward to setting up business relationship with you and hope to provide you with the best service and solution. Let us make a better world for our industry!

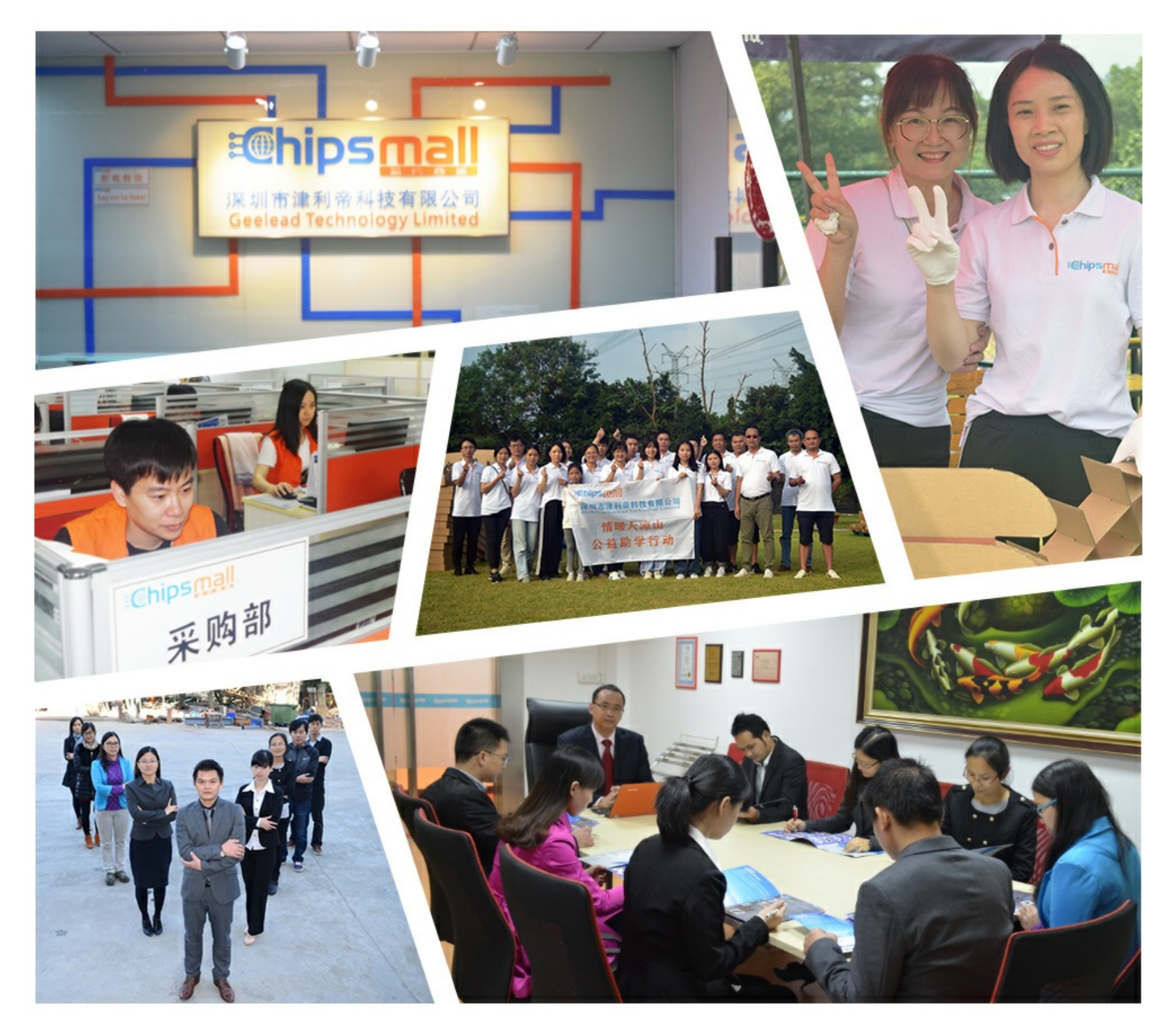

## Contact us

Tel: +86-755-8981 8866 Fax: +86-755-8427 6832 Email & Skype: info@chipsmall.com Web: www.chipsmall.com Address: A1208, Overseas Decoration Building, #122 Zhenhua RD., Futian, Shenzhen, China

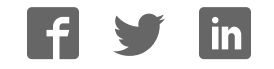

### Old Company Name in Catalogs and Other Documents

On April 1<sup>st</sup>, 2010, NEC Electronics Corporation merged with Renesas Technology Corporation, and Renesas Electronics Corporation took over all the business of both companies. Therefore, although the old company name remains in this document, it is a valid Renesas Electronics document. We appreciate your understanding.

Renesas Electronics website: http://www.renesas.com

April 1st, 2010 Renesas Electronics Corporation

Issued by: Renesas Electronics Corporation (http://www.renesas.com)

Send any inquiries to http://www.renesas.com/inquiry.

#### Notice

- 1. All information included in this document is current as of the date this document is issued. Such information, however, is subject to change without any prior notice. Before purchasing or using any Renesas Electronics products listed herein, please confirm the latest product information with a Renesas Electronics sales office. Also, please pay regular and careful attention to additional and different information to be disclosed by Renesas Electronics such as that disclosed through our website.
- 2. Renesas Electronics does not assume any liability for infringement of patents, copyrights, or other intellectual property rights of third parties by or arising from the use of Renesas Electronics products or technical information described in this document. No license, express, implied or otherwise, is granted hereby under any patents, copyrights or other intellectual property rights of Renesas Electronics or others.
- 3. You should not alter, modify, copy, or otherwise misappropriate any Renesas Electronics product, whether in whole or in part.
- 4. Descriptions of circuits, software and other related information in this document are provided only to illustrate the operation of semiconductor products and application examples. You are fully responsible for the incorporation of these circuits, software, and information in the design of your equipment. Renesas Electronics assumes no responsibility for any losses incurred by you or third parties arising from the use of these circuits, software, or information.
- 5. When exporting the products or technology described in this document, you should comply with the applicable export control laws and regulations and follow the procedures required by such laws and regulations. You should not use Renesas Electronics products or the technology described in this document for any purpose relating to military applications or use by the military, including but not limited to the development of weapons of mass destruction. Renesas Electronics products and technology may not be used for or incorporated into any products or systems whose manufacture, use, or sale is prohibited under any applicable domestic or foreign laws or regulations.
- 6. Renesas Electronics has used reasonable care in preparing the information included in this document, but Renesas Electronics does not warrant that such information is error free. Renesas Electronics assumes no liability whatsoever for any damages incurred by you resulting from errors in or omissions from the information included herein.
- 7. Renesas Electronics products are classified according to the following three quality grades: "Standard", "High Quality", and "Specific". The recommended applications for each Renesas Electronics product depends on the product's quality grade, as indicated below. You must check the quality grade of each Renesas Electronics product before using it in a particular application. You may not use any Renesas Electronics product for any application categorized as "Specific" without the prior written consent of Renesas Electronics. Further, you may not use any Renesas Electronics product for any application for which it is not intended without the prior written consent of Renesas Electronics. Renesas Electronics shall not be in any way liable for any damages or losses incurred by you or third parties arising from the use of any Renesas Electronics product for an application categorized as "Specific" or for which the product is not intended where you have failed to obtain the prior written consent of Renesas Electronics. The quality grade of each Renesas Electronics product is "Standard" unless otherwise expressly specified in a Renesas Electronics data sheets or data books, etc.
	- "Standard": Computers; office equipment; communications equipment; test and measurement equipment; audio and visual equipment; home electronic appliances; machine tools; personal electronic equipment; and industrial robots.
	- "High Quality": Transportation equipment (automobiles, trains, ships, etc.); traffic control systems; anti-disaster systems; anticrime systems; safety equipment; and medical equipment not specifically designed for life support.
	- "Specific": Aircraft; aerospace equipment; submersible repeaters; nuclear reactor control systems; medical equipment or systems for life support (e.g. artificial life support devices or systems), surgical implantations, or healthcare intervention (e.g. excision, etc.), and any other applications or purposes that pose a direct threat to human life.
- 8. You should use the Renesas Electronics products described in this document within the range specified by Renesas Electronics, especially with respect to the maximum rating, operating supply voltage range, movement power voltage range, heat radiation characteristics, installation and other product characteristics. Renesas Electronics shall have no liability for malfunctions or damages arising out of the use of Renesas Electronics products beyond such specified ranges.
- 9. Although Renesas Electronics endeavors to improve the quality and reliability of its products, semiconductor products have specific characteristics such as the occurrence of failure at a certain rate and malfunctions under certain use conditions. Further, Renesas Electronics products are not subject to radiation resistance design. Please be sure to implement safety measures to guard them against the possibility of physical injury, and injury or damage caused by fire in the event of the failure of a Renesas Electronics product, such as safety design for hardware and software including but not limited to redundancy, fire control and malfunction prevention, appropriate treatment for aging degradation or any other appropriate measures. Because the evaluation of microcomputer software alone is very difficult, please evaluate the safety of the final products or system manufactured by you.
- 10. Please contact a Renesas Electronics sales office for details as to environmental matters such as the environmental compatibility of each Renesas Electronics product. Please use Renesas Electronics products in compliance with all applicable laws and regulations that regulate the inclusion or use of controlled substances, including without limitation, the EU RoHS Directive. Renesas Electronics assumes no liability for damages or losses occurring as a result of your noncompliance with applicable laws and regulations.
- 11. This document may not be reproduced or duplicated, in any form, in whole or in part, without prior written consent of Renesas Electronics.
- 12. Please contact a Renesas Electronics sales office if you have any questions regarding the information contained in this document or Renesas Electronics products, or if you have any other inquiries.
- (Note 1) "Renesas Electronics" as used in this document means Renesas Electronics Corporation and also includes its majorityowned subsidiaries.
- (Note 2) "Renesas Electronics product(s)" means any product developed or manufactured by or for Renesas Electronics.

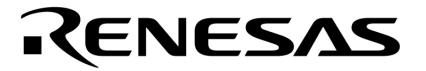

**User's Manual** 

# **QB-78K0LX2**

**In-Circuit Emulator**

**Target Devices 78K0/LE2 78K0/LF2 78K0/LG2** 

Document No. U17468EJ4V0UM00 (4th edition) Date Published September 2006 N CP(K)

Printed in Japan © NEC Electronics Corporation 2005 **[MEMO]** 

#### **IECUBE is a trademark of NEC Electronics Corporation. PC/AT is a trademark of International Business Machines Corporation.**

- **The information in this document is current as of September, 2006. The information is subject to change without notice. For actual design-in, refer to the latest publications of NEC Electronics data sheets or data books, etc., for the most up-to-date specifications of NEC Electronics products. Not all products and/or types are available in every country. Please check with an NEC Electronics sales representative for availability and additional information.**
- No part of this document may be copied or reproduced in any form or by any means without the prior written consent of NEC Electronics. NEC Electronics assumes no responsibility for any errors that may appear in this document.
- NEC Electronics does not assume any liability for infringement of patents, copyrights or other intellectual property rights of third parties by or arising from the use of NEC Electronics products listed in this document or any other liability arising from the use of such products. No license, express, implied or otherwise, is granted under any patents, copyrights or other intellectual property rights of NEC Electronics or others.
- Descriptions of circuits, software and other related information in this document are provided for illustrative purposes in semiconductor product operation and application examples. The incorporation of these circuits, software and information in the design of a customer's equipment shall be done under the full responsibility of the customer. NEC Electronics assumes no responsibility for any losses incurred by customers or third parties arising from the use of these circuits, software and information.
- While NEC Electronics endeavors to enhance the quality, reliability and safety of NEC Electronics products, customers agree and acknowledge that the possibility of defects thereof cannot be eliminated entirely. To minimize risks of damage to property or injury (including death) to persons arising from defects in NEC Electronics products, customers must incorporate sufficient safety measures in their design, such as redundancy, fire-containment and anti-failure features.
- NEC Electronics products are classified into the following three quality grades: "Standard", "Special" and "Specific".

The "Specific" quality grade applies only to NEC Electronics products developed based on a customerdesignated "quality assurance program" for a specific application. The recommended applications of an NEC Electronics product depend on its quality grade, as indicated below. Customers must check the quality grade of each NEC Electronics product before using it in a particular application.

- "Standard": Computers, office equipment, communications equipment, test and measurement equipment, audio and visual equipment, home electronic appliances, machine tools, personal electronic equipment and industrial robots.
- Transportation equipment (automobiles, trains, ships, etc.), traffic control systems, anti-disaster systems, anti-crime systems, safety equipment and medical equipment (not specifically designed for life support). "Special":
- "Specific": Aircraft, aerospace equipment, submersible repeaters, nuclear reactor control systems, life support systems and medical equipment for life support, etc.

The quality grade of NEC Electronics products is "Standard" unless otherwise expressly specified in NEC Electronics data sheets or data books, etc. If customers wish to use NEC Electronics products in applications not intended by NEC Electronics, they must contact an NEC Electronics sales representative in advance to determine NEC Electronics' willingness to support a given application.

(Note)

- (1) "NEC Electronics" as used in this statement means NEC Electronics Corporation and also includes its majority-owned subsidiaries.
- (2) "NEC Electronics products" means any product developed or manufactured by or for NEC Electronics (as defined above).

**[MEMO]** 

#### **General Precautions for Handling This Product**

#### **1. Circumstances not covered by product guarantee**

- If the product was disassembled, altered, or repaired by the customer
- If it was dropped, broken, or given another strong shock
- Use at overvoltage, use outside guaranteed temperature range, storing outside guaranteed temperature range
- If power was turned on while connection to the AC adapter, USB interface cable, or target system was in an unsatisfactory state
- If the cable of the AC adapter, the USB interface cable, the emulation probe, or the like was bent or pulled excessively
- If an AC adapter other than the supplied product was used
- If the product got wet
- If this product is connected to the target system when there is a potential difference between the GND of this product and GND of the target system
- If the connectors or cables are plugged/unplugged while this product is in the power-on state
- If excessive load is applied to the connectors or sockets (As for handling, please see **2.5 Mounting and Connecting Connectors**)
- If the product is used or stored in an environment where an electrostatic or electrical noise is likely to occur

#### **2. Safety precautions**

- If used for a long time, the product may become hot ( $50^{\circ}$ C to  $60^{\circ}$ C). Be careful of low temperature burns and other dangers due to the product becoming hot.
- Be careful of electrical shock. There is a danger of electrical shock if the product is used as described above in **1 Circumstances not covered by product guarantee**.

#### **INTRODUCTION**

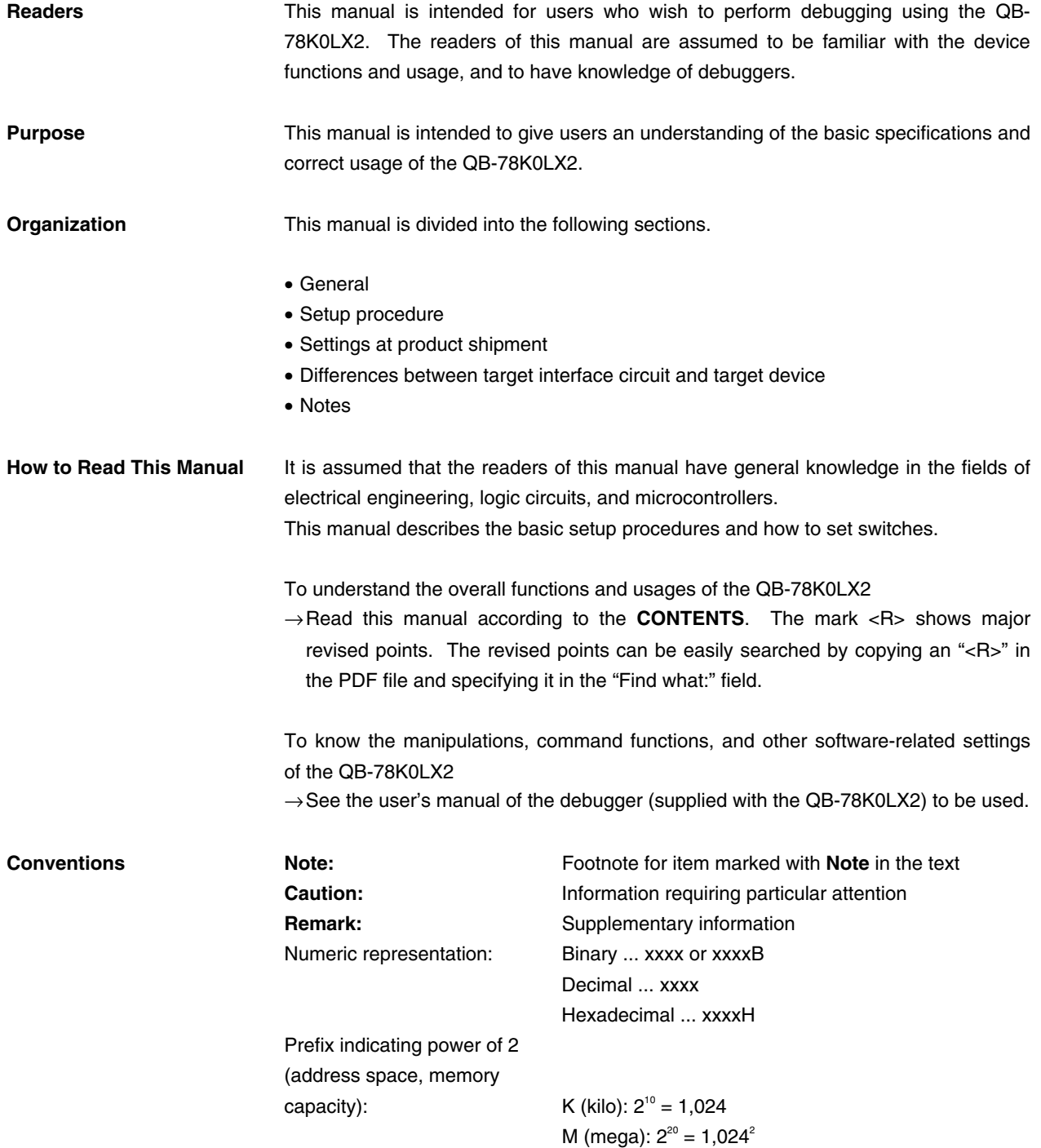

**Terminology** The meanings of the terms used in this manual are described in the table below.

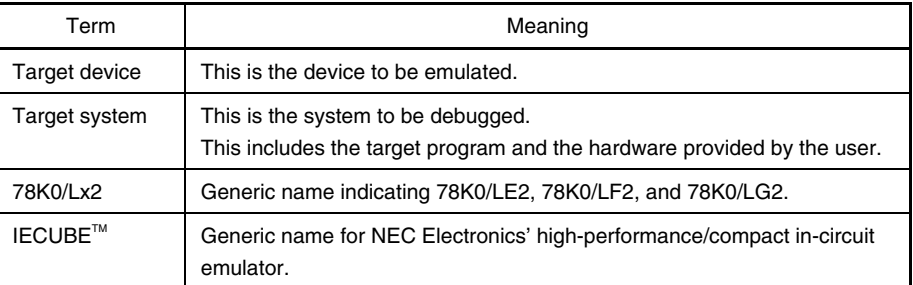

**Related Documents** Please use the following documents in conjunction with this manual**.**  The related documents listed below may include preliminary versions. However, preliminary versions are not marked as such.

#### **Documents Related to Development Tools (User's Manuals)**

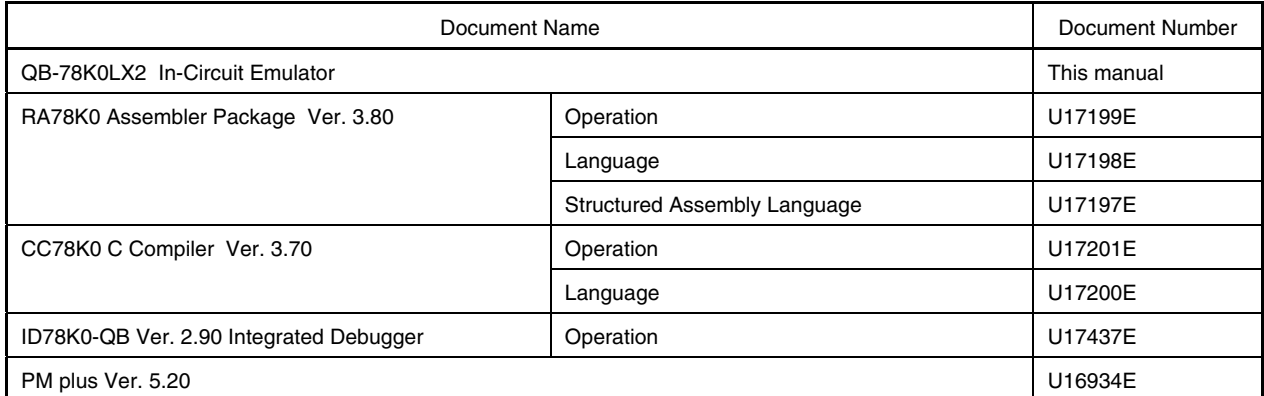

**Caution The related documents listed above are subject to change without notice. Be sure to use the latest version of each document for designing, etc.** 

#### **CONTENTS**

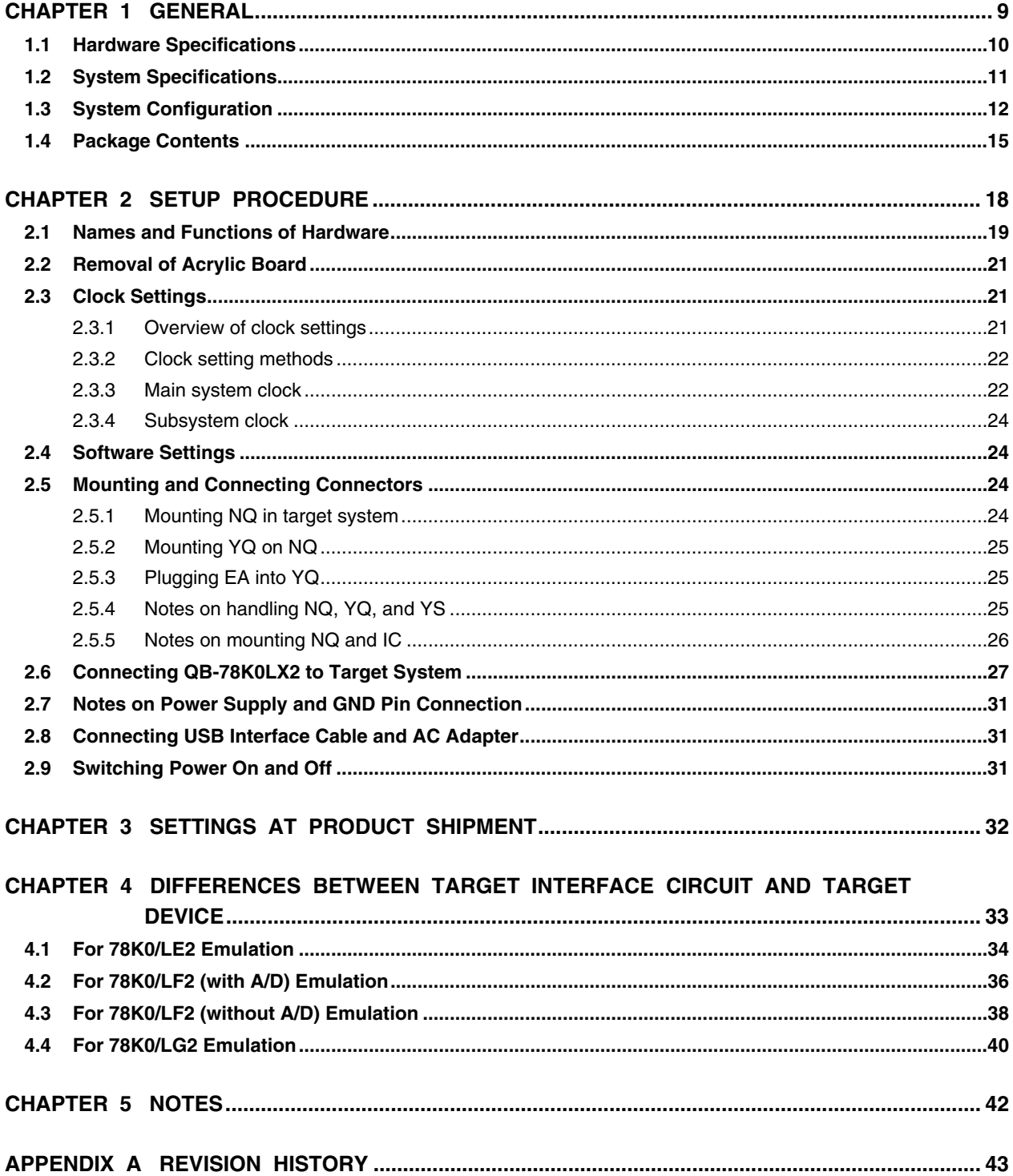

#### **CHAPTER 1 GENERAL**

The QB-78K0LX2 is an in-circuit emulator for emulating the 78K0/Lx2.

Hardware and software can be debugged efficiently in the development of systems in which the 78K0/Lx2 is used. This manual descries basic setup procedures, hardware specifications, system specifications, and how to set switches.

#### **1.1 Hardware Specifications**

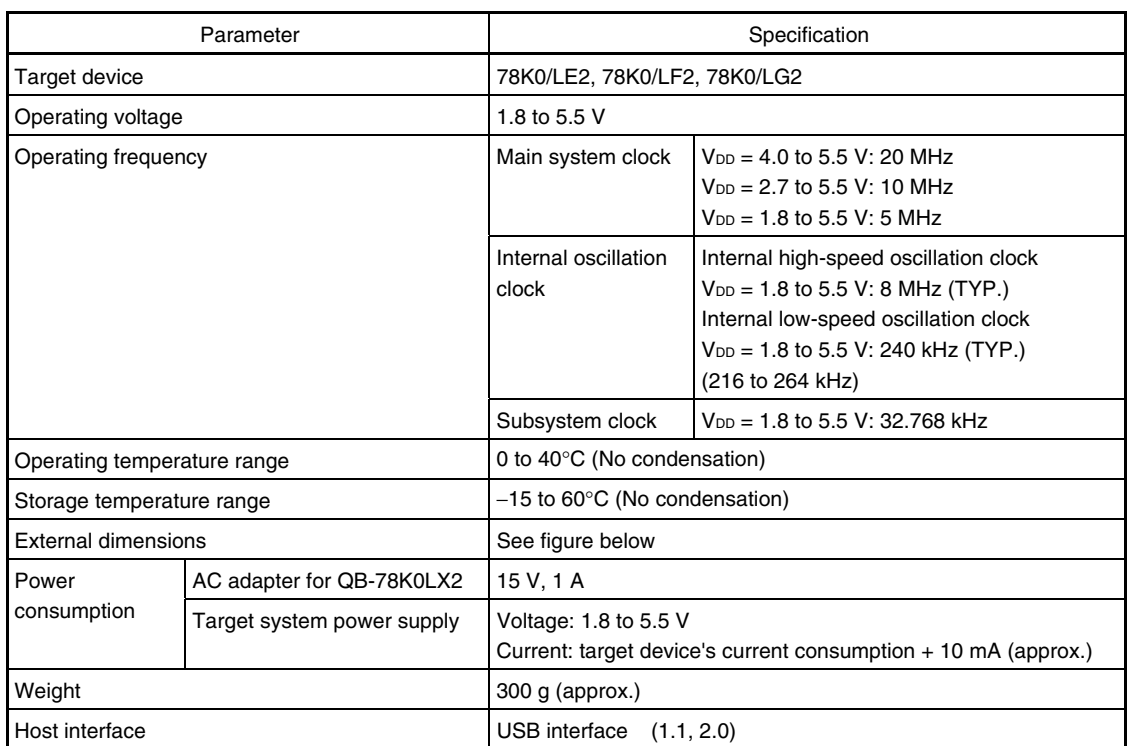

#### **Table 1-1. QB-78K0LX2 Hardware Specifications**

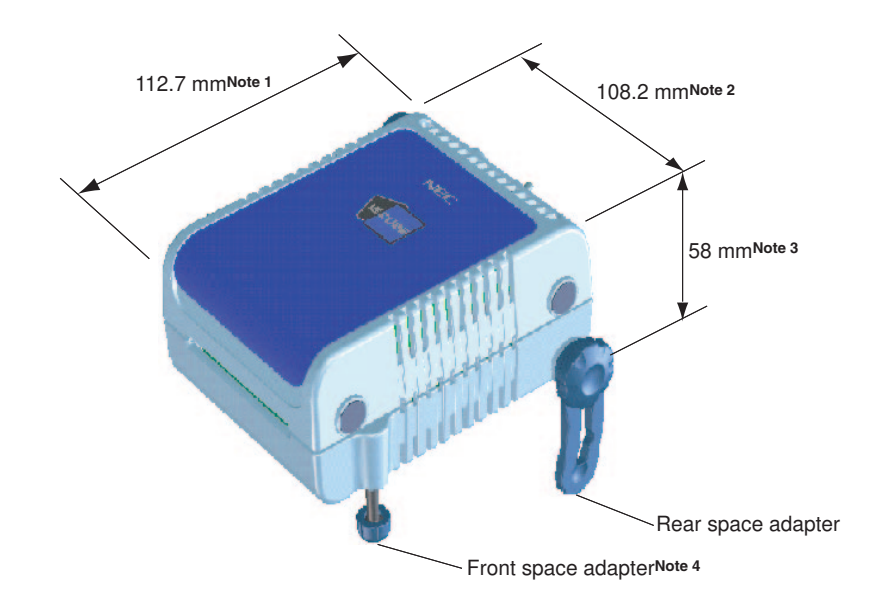

**Notes 1.** Does not include projection of power switch

- **2.** Includes projection of screw that fixes rear space adapter
- **3.** Dimension when rear space adapter is made shortest (88 mm when longest)
- **4.** Front space adapter can vary from 20 mm (longest) to 5 mm (shortest)

### **1.2 System Specifications**

This section shows the QB-78K0LX2 system specifications.

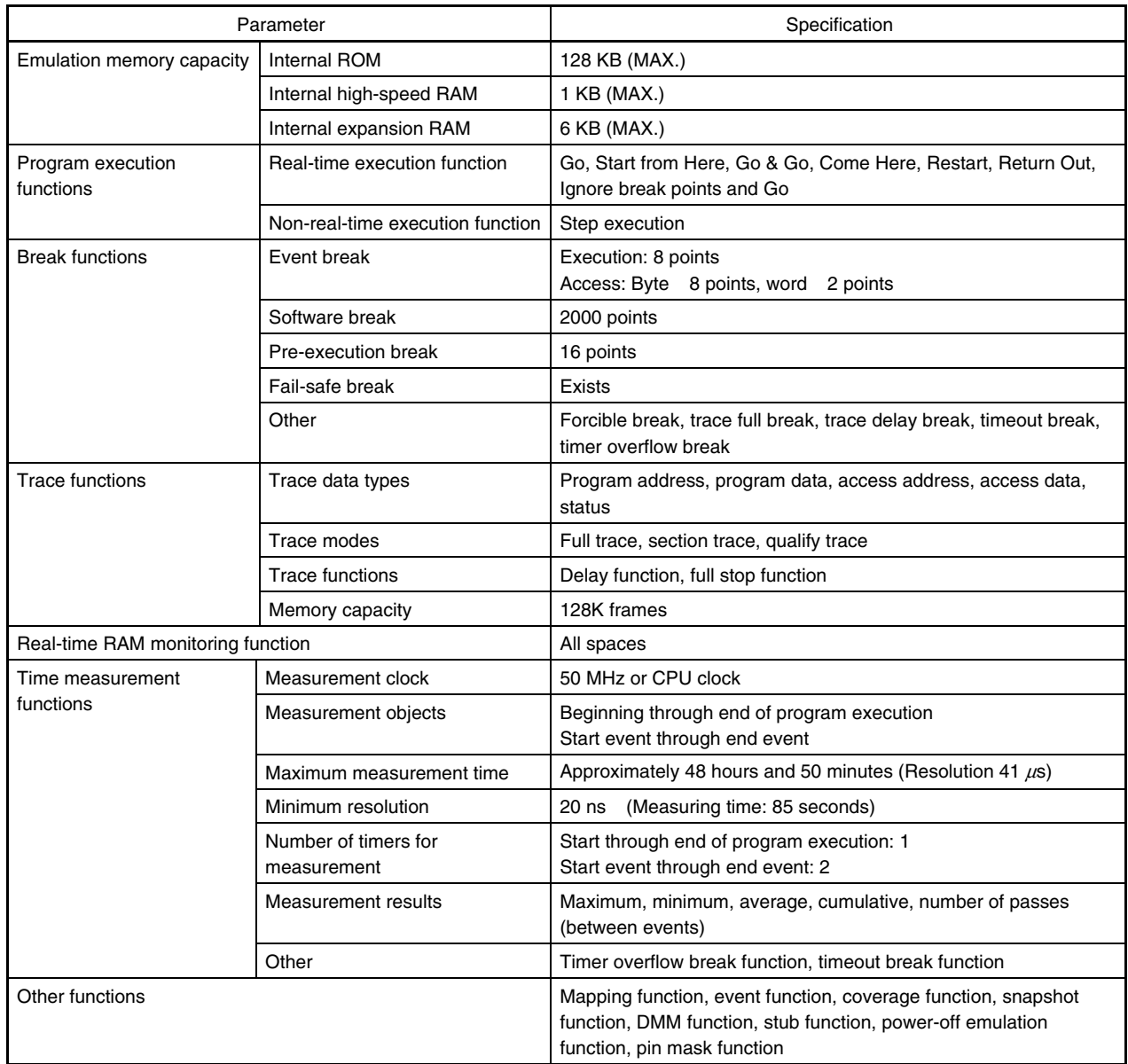

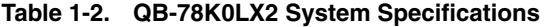

#### **1.3 System Configuration**

This section shows the system configuration when using the QB-78K0LX2 connected to a PC (PC-9821 series,  $P{\sf C}/A{\sf T}^{\sf T M}$  compatible). Connection is possible even without optional products.

| Device Name<br>(Common Name) | Package               | Device Name                                                                                    |
|------------------------------|-----------------------|------------------------------------------------------------------------------------------------|
|                              |                       | Flash Memory Version                                                                           |
| 78K0/LE2 (with A/D)          | 64-pin LQFP (GB, GK)  | $\mu$ PD78F0361, $\mu$ PD78F0362, $\mu$ PD78F0363, $\mu$ PD78F0363D                            |
| 78K0/LF2 (with A/D)          | 80-pin LQFP (GC, GK)  | $\mu$ PD78F0372, $\mu$ PD78F0373, $\mu$ PD78F0374, $\mu$ PD78F0375,<br>μPD78F0376, μPD78F0376D |
| 78K0/LF2 (without A/D)       | 80-pin LQFP (GC, GK)  | $\mu$ PD78F0382, $\mu$ PD78F0383, $\mu$ PD78F0384, $\mu$ PD78F0385,<br>μPD78F0386, μPD78F0386D |
| 78K0/LG2 (with A/D)          | 100-pin LQFP (GC, GF) | $\mu$ PD78F0393, $\mu$ PD78F0394, $\mu$ PD78F0395, $\mu$ PD78F0396,<br>μPD78F0397, μPD78F0397D |

**Table 1-3. Devices Subject to Emulation by 78K0/Lx2**

**Figure 1-1. System Configuration** 

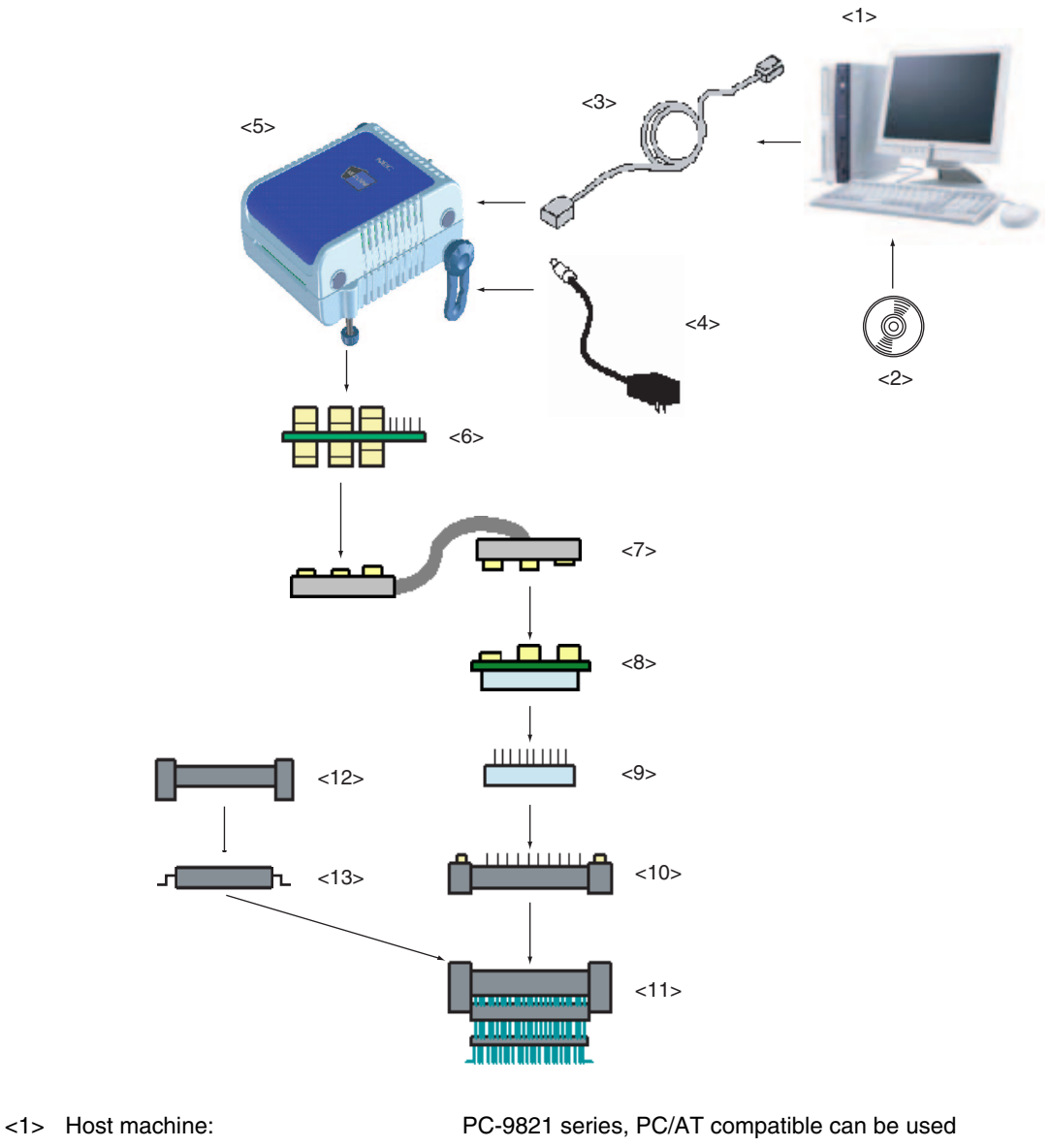

<2> ID78K0-QB Disk/Accessory Disk **Note1**: Debugger, USB drivers, manual, etc.

- 
- <3> USB interface cable: Cable connecting QB-78K0LX2 to host machine
- <4> AC adapter: Can support 100 to 240 V by replacing AC plug
- <5> QB-78K0LX2: This product
- <6> Check pin adapter **Note2**: Adapter used when observing waveforms on oscilloscope
- <7> Emulation probe: Coaxial type emulation probe
- <8> Exchange adapter **Note3**: Adapter that performs pin conversion
- <9> Space adapter<sup>Note3</sup>: Adapter for height regulation
- <10> YQ connector **Note3**: Connector that connects exchange adapter to target connector
- <11> Target connector **Note3**: Connector soldered to target system
- <12> Mount adapter **Note3**: Adapter for socket mounting target device
- <13> Device: Target device
	-

Refer to **1.4 Package Contents** for the purchase forms of the above products.

**Notes 1.** Obtain device files from the NEC Electronics website.

http://www.necel.com/micro/ods/eng/index.html

**2.** Please refer to **[Related Information]** on the following URL about attachment method for pin header cover.

http://www.necel.com/micro/english/iecube/index.html

**3.** As for handling of connectors, refer to **2.5 Mounting and Connecting Connectors.** 

#### **Table 1-4. Check Pin Adapters**

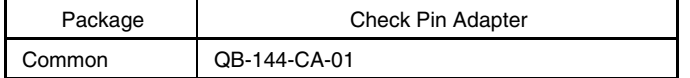

#### **Table 1-5. Exchange Adapters**

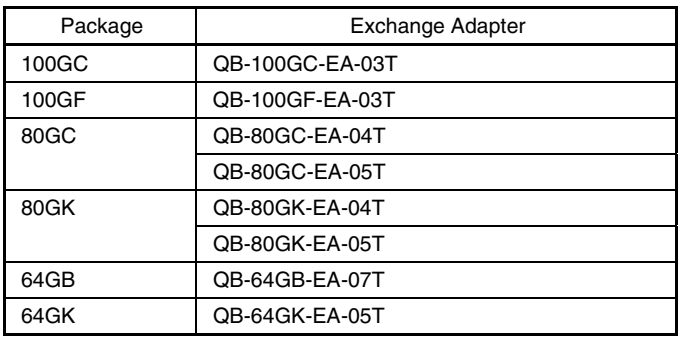

#### **Table 1-6. Emulation Probes**

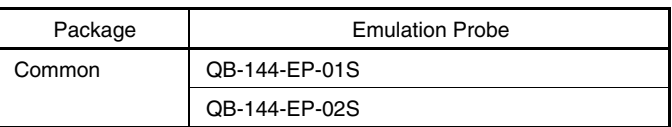

<R>

#### **Table 1-7. YQ Connectors**

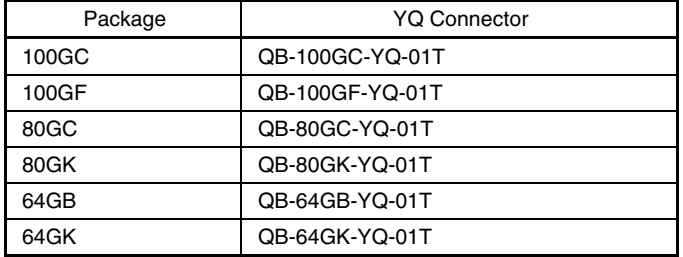

#### **Table 1-8. Space Adapters**

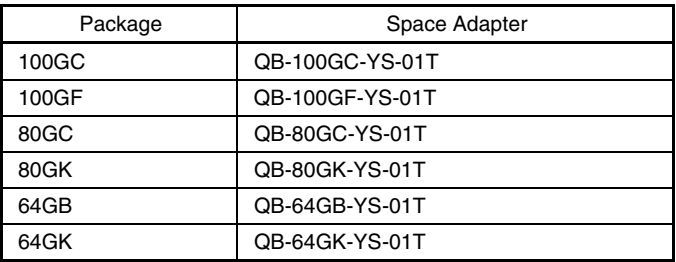

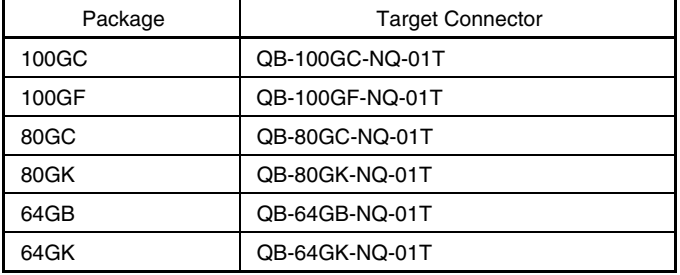

#### **Table 1-9. Target Connectors**

#### **Table 1-10. Mount Adapters**

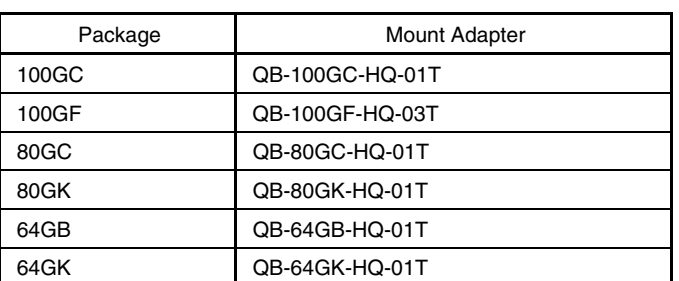

 $<sub>5</sub>$ </sub>

<R>

**Remark** For notes on target system design and package drawings, refer to [Related Information] on the following URL. http://www.necel.com/micro/english/iecube/index.html

#### **1.4 Package Contents**

The following items have been placed in the QB-78K0LX2 packing box. Please check the contents.

Products supplied with QB-78K0LX2-ZZZ

- 1: QB-78K0LX2
- 2: AC adapter
- 3: USB interface cable (2 meters)
- 4: Probe holder
- 5: User registration
- <R>

6: Simplified flash programmer (PG-FPL3 or QB-MINI2)

- 7: ID78K0-QB Disk (CD-ROM)
- 8: Accessory Disk (CD-ROM)
- 9: IECUBE Setup Manual

Products supplied with QB-78K0LX2-T100GC (with A/D)

- 1 to 9
- 10: Emulation probe QB-144-EP-01S
- 11: Exchange adapter QB-100GC-EA-03T
- 12: YQ connector QB-100GC-YQ-01T
- 13: Target connector QB100GC-NQ-01T

Products supplied with QB-78K0LX2-T00GF (with A/D)

- 1 to 9
- 10: Emulation probe QB-144-EP-01S
- 11: Exchange adapter QB-100GF-EA-03T
- 12: YQ connector QB-100GF-YQ-01T
- 13: Target connector QB-100GF-NQ-01T

Products supplied with QB-78K0LX2-T80GC04 (with A/D)

- 1 to 9
- 10: Emulation probe QB-144-EP-01S
- 11: Exchange adapter QB-80GC-EA-04T
- 12: YQ connector QB-80GB-YQ-01T
- 13: Target connector QB-80GC-NQ-01T

Products supplied with QB-78K0LX2-T80GC05 (without A/D)

- 1 to 9
- 10: Emulation probe QB-144-EP-01S
- 11: Exchange adapter QB-80GC-EA-05T
- 12: YQ connector QB-80GC-YQ-01T
- 13: Target connector QB-80GC-NQ-01T

Products supplied with QB-78K0LX2-T80GK04 (with A/D)

- 1 to9
- 10: Emulation probe QB-144-EP-01S
- 11: Exchange adapter QB-80GK-EA-04T
- 12: YQ connector QB-80GK-YQ-01T
- 13: Target connector QB-80GK-NQ-01T

Products supplied with QB-78K0LX2-T80GK05 (without A/D)

- 1 to 9
- 10: Emulation probe QB-144-EP-01S
- 11: Exchange adapter QB-80GK-EA-05T
- 12: YQ connector QB-80GK-YQ-01T
- 13: Target connector QB-80GK-NQ-01T

Products supplied with QB-78K0LX2-T64GB (with A/D)

- 1 to 9
- 10: Emulation probe QB-144-EP-01S
- 11: Exchange adapter QB-64GB-EA-07T
- 12: YQ connector QB-64GB-YQ-01T
- 13: Target connector QB-64GB-NQ-01T

Products supplied with QB-78K0LX2-T64GK (with A/D)

1 to 9

- 10: Emulation probe QB-144-EP-01S
- 11: Exchange adapter QB-64GK-EA-05T
- 12: YQ connector QB-64GK-YQ-01T
- 13: Target connector QB-64GK-NQ-01T

The following products are sold as single items.

- Emulation probe Exchange adapter
	-
- YQ connector Target connector
- Check pin adapter Space adapter
	-
- Mount adapter

#### **CHAPTER 2 SETUP PROCEDURE**

This chapter explains the QB-78K0LX2 setup procedure.

Setup can be completed by performing installation setup in the order in which it appears in this chapter.

Perform setup along the lines of the following procedure.

#### See **2.1 Names and Functions of Hardware** for clock board positions.

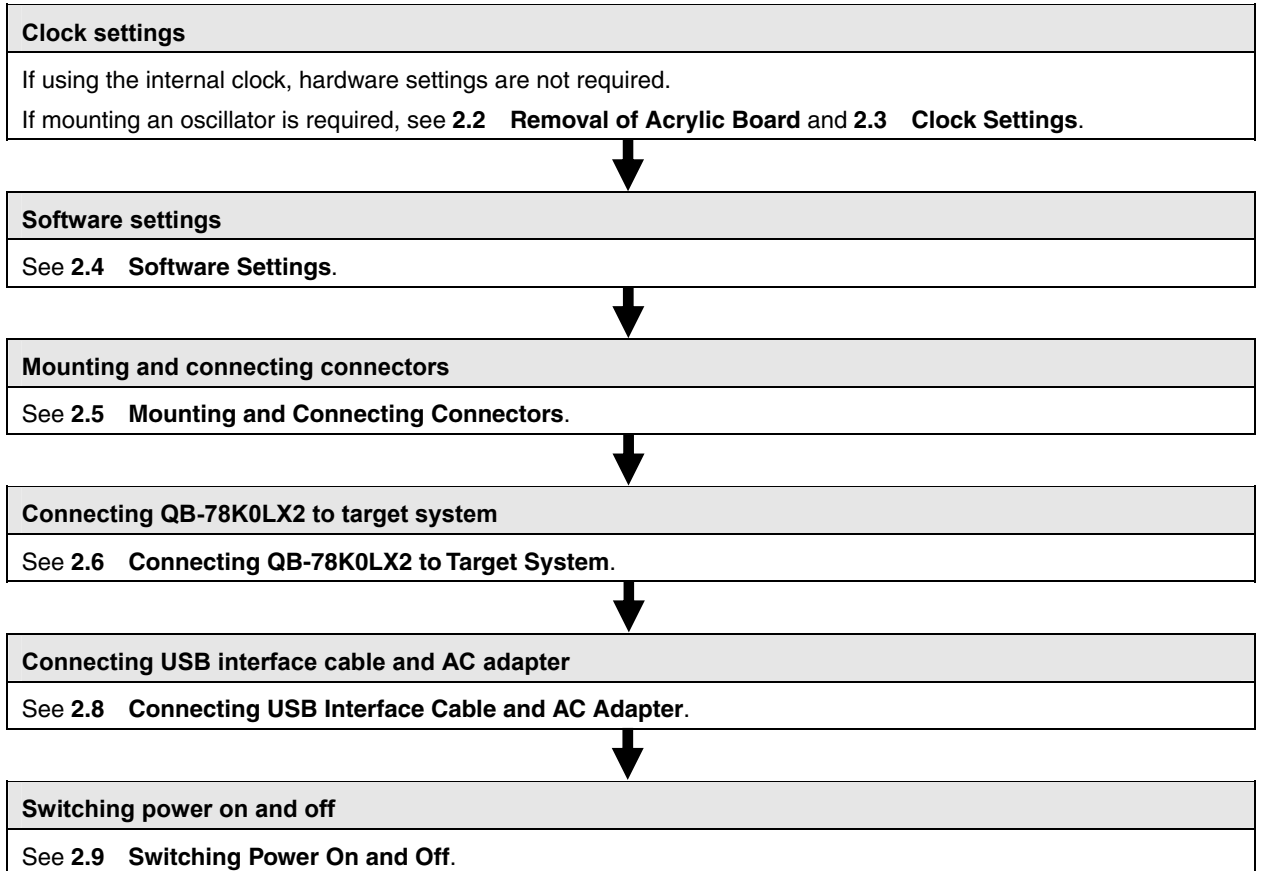

#### **2.1 Names and Functions of Hardware**

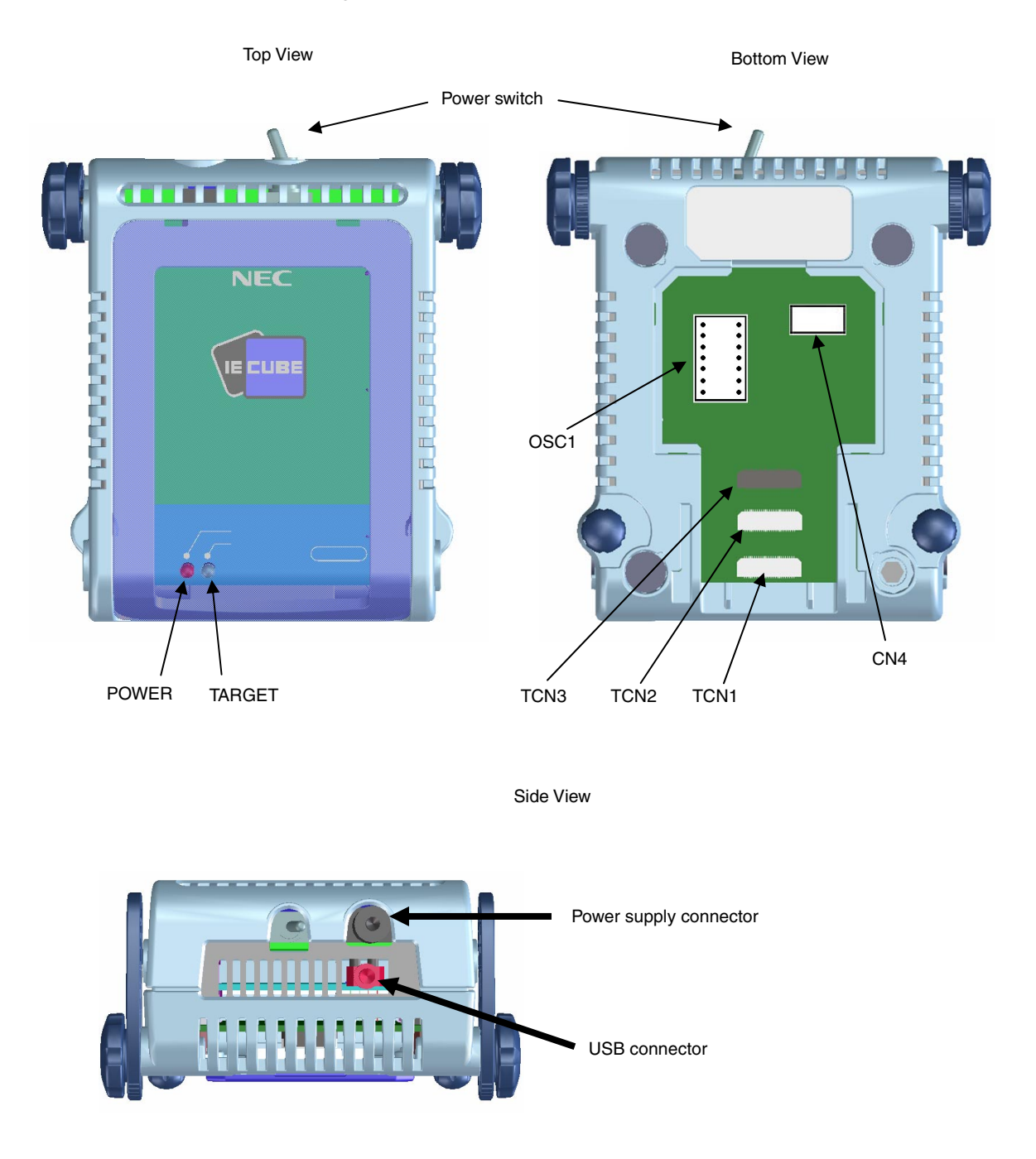

**Figure 2-1. Names of Parts of QB-78K0LX2** 

#### **(1) TCN1, TCN2, TCN3**

These are connectors for connecting a check pin adapter or emulation probe.

#### **(2) OSC1**

This is a socket for mounting the oscillator.

#### **(3) CN4Note**

This is a connector for the shipment inspection.

**Note** A user does not use CN4.

#### **(4) POWER (Red LED)**

This is an LED that shows whether or not the power supply of the QB-78K0LX2 is switched on.

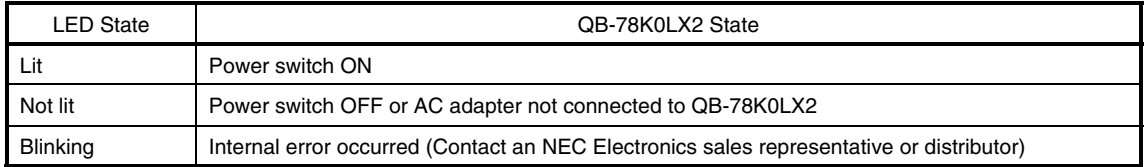

#### **(5) TARGET (Green LED)**

This is an LED that shows whether or not the power supply of the target system is switched on.

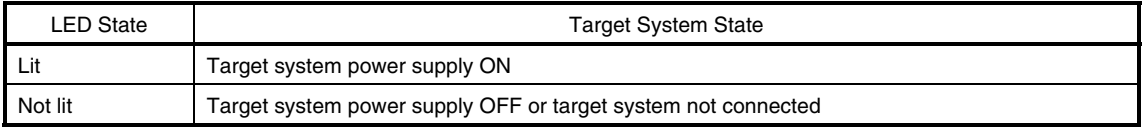

#### **(6) Power switch**

This is the power switch of the QB-78K0LX2. It is OFF at shipment.

#### **2.2 Removal of Acrylic Board**

To modify the clock setting, the acrylic board on the bottom of the QB-78K0LX2 must be removed. The acrylic board can be removed by lifting it up.

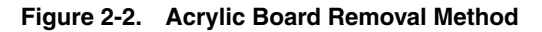

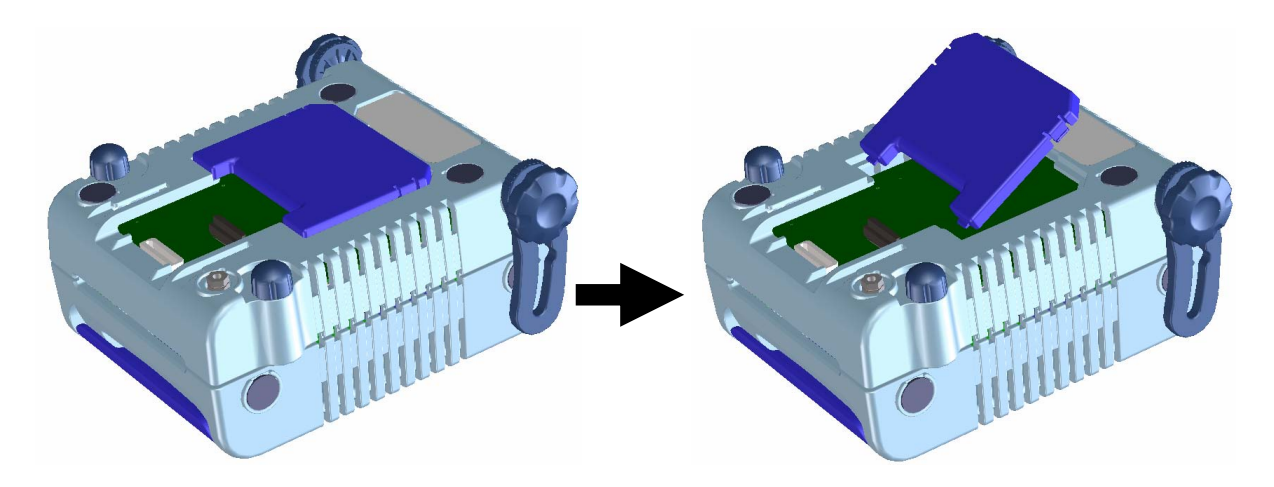

#### **2.3 Clock Settings**   $<$ R $>$

#### **2.3.1 Overview of clock settings**

The following 5 types of clock settings are available.

#### For details, see **2.3.2 Clock setting methods**.

Main system clock:

- (1) Using the clock generated in the emulator (with internal high-speed oscillator used)
- (2) Suppling a clock (square wave) from the target system
- (3) Using the oscillator (OSC1) mounted in the emulator

#### Subsystem clock:

- (1) Using the clock generated in the emulator
- (2) Suppling a clock (square wave) from the target system

#### **2.3.2 Clock setting methods**

This section shows the clock settings.

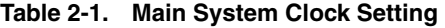

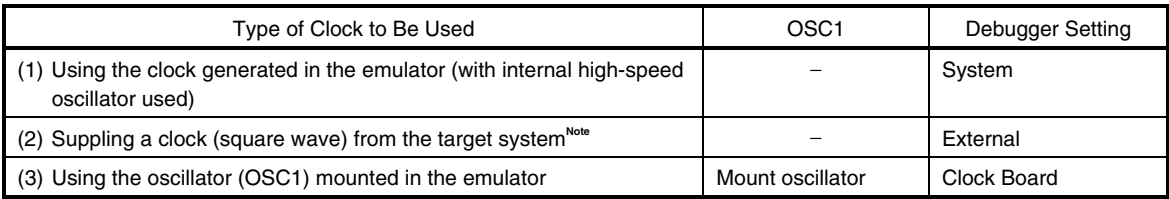

**Note** Do not select this setting when the TARGET LED is not lit.

**Remarks 1.** Settings other than those above are prohibited.

**2.** Selection of (1) or (2) is possible regardless of whether or not the oscillator is mounted onto OSC1.

#### **Table 2-2. Subsystem Clock Setting**

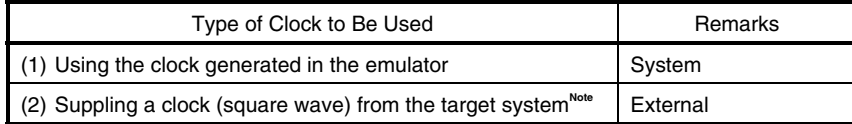

**Note** Do not select this setting when the TARGET LED is not lit.

**Remark** Settings other than those above are prohibited.

#### **2.3.3 Main system clock**

#### **(1) Using the clock generated in the emulator**

Select "System" in the configuration dialog box of the debugger and select the desired frequency from the dialog menu.

#### **(2) Suppling a clock (square wave) from the target system**

Select "External" in the configuration dialog box of the debugger to use the clock input from the target system. To input the clock from the target system, input to the clock pin (X2) the square wave<sup>Note</sup> with the same potential as the target device (inputting the inverted waveform to the X1 pin is unnecessary).

**Note** Square waves from oscillators using a resonator are not supported.

#### **(3) Using the oscillator (OSC1) mounted in the emulator**

- ♦Things to prepare
	- Oscillator<sup>Note</sup> (with pins as shown in Figure 2-3 and a 5 V power supply)

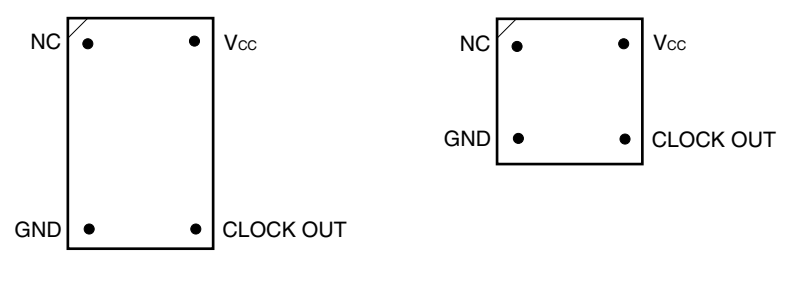

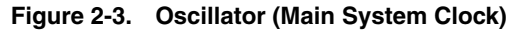

Top View

**Note** Oscillation circuits using resonators cannot be used.

<Procedure>

<1> Mount the prepared oscillator onto OSC1. When mounting the oscillator onto OSC1, be sure to insert it in the direction of pin 1.

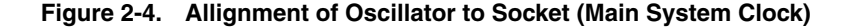

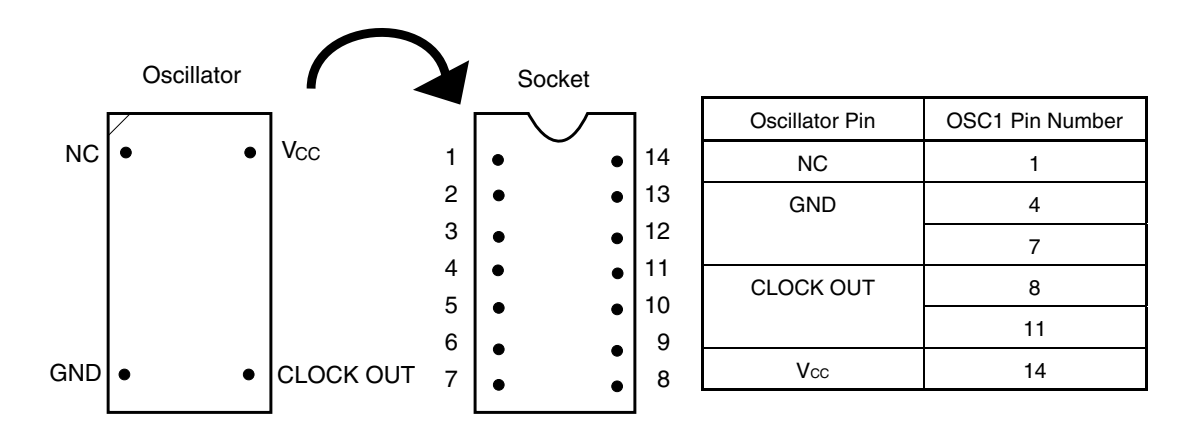

<2> Set the "Clock Board" in the configuration dialog box of the debugger.

For the frequency at this time, the clock of the oscillator mounted onto OSC1 is used.